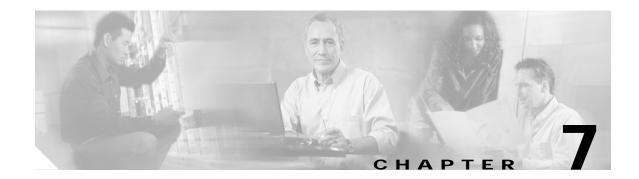

# **ONSCLI Command Line Interface**

ONSCLI is a line oriented ASCII based management interface to the ONS 15302, by means of which simple commands (possibly with parameters) may be issued to access or modify the ONS 15302 configuration.

# 7.1 User Interface

The ONSCLI uses a UNIX style, character based user interface that allows you to communicate directly and provides commands that allows users to add, delete, and configure objects, alarms, and parameters.

## 7.1.1 Document Conventions

Many commands available in the ONSCLI have parameters that allow you to configure specific aspects of a given command. Command parameter syntax follows rules that help the user identify which parameters are optional, which are required, which need to be repeated, and so on. These rules follow in the next tables:

| Convention | Description                                                                                                    |
|------------|----------------------------------------------------------------------------------------------------|
| string     | A string is a nonquoted set of characters shown in italics. For example, when setting an SNMP community string to public, do not use quotation marks around the string or the string will include the quotation marks. |

Table 7-1 Documents Conventions

| Table 7-2 | Syntax Conventions |
|-----------|--------------------|
|-----------|--------------------|

| Convention        | Description                                                                     |  |
|-------------------|---------------------------------------------------------------------------------|--|
| boldface          | Command or keyword that you must enter.                                         |  |
| <italic></italic> | Parameter or argument for which you supply a value.                             |  |
| [x]               | Optional keyword or argument that you may enter.                                |  |
|                   | Choice within an optional or required set of keywords or arguments.             |  |
| [x   z]           | Keywords or arguments separated by a vertical line indicate an optional choice. |  |

# 7.1.2 User Privileges

The user privileges are split up into three categories.

The read only user is allowed to see and read the commands. This user has no write-privileges.

The read and write users is allowed to read and right commands this means he is allowed to execute the commands.

The super user has privileges to manage the system and to change IP address and subnet mask.

## 7.1.3 Login

ONSCLI is accessed via the VT100-port or via an IP connection (Telnet). The serial connection communications parameters are fixed (Table 7-3). VT100 terminal codes are used. The system prompted for a user name and a password before access is granted.

| Parameter    | Value     |
|--------------|-----------|
| Speed        | 19200 bps |
| Data bits    | 8         |
| Parity       | None      |
| Stop bits    | 1         |
| Flow control | None      |

Table 7-3 EIA/TIA 232 Parameters

The VT100-port (Console port) for the ONS 15302 is provided using a RJ-45 connector.

#### Invoke an ONSCLI Session

An ONSCLI session is invoked by typing ONSCLI at the CLI terminal.

User authentication (a password containing between 8 and 12 ASCII characters, with no case sensitivity) is required, as the following session start-up sequence shows:

| >ONSCLI                                           |
|---------------------------------------------------|
| ONS 15302 Command Line Interface                  |
| Enter ONSCLI password: *****                      |
| ONSCLI>                                           |
|                                                   |
| The default password for the ONS 15302 is ONSCLI. |

Incorrect Password

Note

Each password characters is echoed as \*. An incorrect password is rejected with the message:

#### invalid password

After the password is rejected, the password prompt is re-issued.

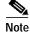

The number of attempts is 3.

An authorized ONSCLI user has full access rights to the available management information.

### Exit

The **Exit** command is used to terminate an ONSCLI session. The ONSCLI session is automatically terminated after a period of 30 minutes of inactivity. ONSCLI does not accept simultaneous sessions.

### Syntax Rules

An ONSCLI command line begins with a prompt (issued by ONSCLI), which serves to indicate the current position in the command hierarchy.

An ONSCLI command is issued by typing the command followed by **Enter**. Optionally, and only at the lowest level in the command hierarchy, one or more parameters can also be supplied. These are identified by keywords. The command name, parameter keywords, and parameter values are delimited by one or more spaces. Command line editing features are listed in Table 7-4.

Note

It is only necessary to type sufficient leading characters of the command name to avoid ambiguity—the same applies to keywords.

Backspace or Delete may be used to edit the command line. Commands and keywords are Not case sensitive, although for clarity they are written in this document using both upper and lowercase letters. A list of valid commands that have been issued in the current session is maintained in a command history.

| Кеу                | Result                                                                            |  |
|--------------------|-----------------------------------------------------------------------------------|--|
| Delete or          | Erases the character in the command line.                                         |  |
| Backspace          |                                                                                   |  |
| Arrow left         | Moves the cursor to the left side.                                                |  |
| Arrow right        | Moves the cursor to the right side.                                               |  |
| Arrow Up           | Recalls the previous command in command history.                                  |  |
| Arrow Up           | Recalls the previous command in command history.                                  |  |
| Return or<br>Enter | At the command line, processes a command.                                         |  |
|                    | Returns to the previous command level.                                            |  |
| /                  | Goes to the top command level.                                                    |  |
| ?                  | Issues a list of commands valid at the current level, or shows the command usage. |  |

Table 7-4 Command Line Editing Features

ONSCLI Commands are listed in Table 7-5

| Command | Result                                            |
|---------|---------------------------------------------------|
| Free    | Shows VC-12 containers that are not yet utilized. |
| Used    | Lists the VC-12 container(s) in use.              |
| Status  | Presents current device and port status.          |
| Exit    | Exits ONSCLI.                                     |

| Table 7-5 ONSC | LI Commands |
|----------------|-------------|
|----------------|-------------|

Some commands (in particular the show command) can potentially produce many lines of output. After a predetermined number of lines of output in response to a single command, the user is prompted to enter y(es) or n(o) to continue the output. The default line number limit is 23 and maximum is 998.

# 7.2 Basic Command Syntax

A basic command has the following syntax:

```
<basic command>
                    ::= [<path>]<command> [<parameter>]... <CR>
<path>
                    ::= [\]<command\>[<command>\]...
                    ::= <command name> | ..
<command>
                    ::= <spaces> <keyword>=<value> | ?
<parameter>
<value>
                    ::= <integer> |
                          <choice> |
                          <IP address>
                          <string>
                          <MAC address> |
                          <NSAP address>
                          <time> |
                          <date>
                          <KLM>
                          <portList> |
                          <port>
<NSAP address>
                 ::= <area address>:<system id>:<selector>
<portList> ::= <port>[,<port>]..
<areaAddressList> ::= <area address>[,<area address>]...
where:
              is a string of one or more ASCII spaces;
<spaces>
<integer>
               is a decimal integer in the range [m:n], where the values m and n are
              context-dependent;
<choice>
              is a literal string, whose permissable values and their significance are
              context-dependent and may be obtained by using the help ("?") parameter;
<TP address>
              is an IP address of the form ddd.ddd.ddd, where d is a decimal digit.
              Leading zeroes in each ddd may be omitted;
<string>
               is a string of graphical ASCII characters, excluding quotation marks (").
               If the string contains one or more spaces, then it MUST be enclosed in
              quotation marks. The maximum length of the string is context-dependent;
<MAC address> is exactly 12 hexadecimal digits;
<time>
              is a time-of-day of the form hh:mm:ss, where h, m and s are decimal digits;
```

```
<date> is a date of the form dd/mm/yy, where d, m and y are decimal digits;
<KLM> is a string of the form k.l.m, where k is a decimal digit in the range
[1:3], l is a decimal digit in the range [1:7], and m is a decimal digit
in the range [1:3].
<port> is a decimal integer;
<area address> is a hexadecimal string;
<system id> is a hexadecimal string;
<selector> is a hexadecimal string;
```

#### The Help Command

The help command ? will display all available commands at the current level, each with a short description. E.g. typing ? at the root level will list the commands which are available at this level:

```
ONSCLI>?
*** current menu path:
<root>
*** valid commands:
Device: Device configuration
          Port properties
Ports:
Bridge:
          Bridge/Spanning Tree Protocol settings
Security: Security settings
Statistics: Performance monitoring and statistics
Services: Utility functions
           Current alarms and alarm history
Alarms:
Status:
           Device status
Free:
           List of free VC12
           List of used VC12
Used:
Exit:
           Exit from ONSCLI
```

#### **Command Hierarchy**

In the command hierarchy, the lowest level is represented by a basic command with one or more parameters.

Example 7-1 modifies only the IP address.

Example 7-1 Selecting the IP Address

ONSCLI\Device\Management-Configuration\Management-Mode MODE=ipManagementPort

ONSCLI\Device\Management-Configuration\IP-Management-Port\ IP-Configuration IP-ADDRESS=193.69.136.104

For most commands, if no parameters are supplied then all the current parameter values are displayed (Example 7-2).

Example 7-2 Displays the IP Configuration

 ${\tt ONSCLI} \\ {\tt Device} \\ {\tt Management-Configuration} \\ {\tt IP-Management-Port} \\ {\tt IP-Configuration} \\ {\tt ONSCLI} \\ {\tt Device} \\ {\tt Management-Configuration} \\ {\tt IP-Management-Port} \\ {\tt IP-Configuration} \\ {\tt IP-Management-Port} \\ {\tt IP-Management-Port} \\ {\tt IP-Management-Port} \\ {\tt IP-Manage$ 

Example 7-2 displays the current management interface information in the following manner: IP-ADDRESS:193.69.136.104

SUBNET-MASK: 255.255.255.0 DEFAULT-GATEWAY: 193.69.136.54

If the help parameter (?) is supplied, then all other parameters are ignored and the basic command usage is displayed.

Table entries are accessed by introducing an additional command level giving access to the entire table. At this lowest level, the **Add** command (with the index and required table entries as parameters) can be used to add an element to the table and the **Edit** command can be used to replace an existing element in the table (if these operations are permitted on the table).

Similarly the **Remove** command (with the entry index as a parameter) can be used to remove an existing element from the table if this is permitted.

The **Show** command (with an entry index value as a parameter) displays the specified table entry. If no parameter is supplied with the **Show** command, the current contents of the entire table is displayed.

## **ONSCLI Error Messages**

#### **SNMP Errors**

The general ONSCLI output string for SNMP errors is **MIB access error**. Additional SNMP error information might be printed depending on the return code (Table 7-6).

| Error Message (Output String) | Description                          |
|-------------------------------|--------------------------------------|
| No Such Object                | Scalar or table entry not found      |
| End Of MIB View               | End of table reached                 |
| No Creation                   | Creation of new entry failed         |
| Not Writable                  | Accessed instance write protected    |
| Wrong Length                  | Wrong specified field length         |
| Wrong Value                   | Wrong value used for specified field |
| Inconsistent Value            | Wrong value used for specified field |
| Resource Unavailable          | Instance status not free for update  |
| General Error                 | No additional error info             |
| No Write To CDB               | Write to Flash failed                |
| Instance Exists               | Table entry already exists           |

Table 7-6 Additional ONSCLI SNMP Error Messages

#### Input Errors

Error messages due to mistyping or incorrect ONSCLI input format are shown in Table 7-7.

Table 7-7 ONSCLI Input Error Messages

| Error Message (Output String)     | Description                           |
|-----------------------------------|---------------------------------------|
| Unknown parameter specification   | Input parameter incorrectly specified |
| Ambiguous parameter specification | Parameter value out of range          |
| Multiple parameter specification  | Input parameter specified twice       |

| Error Message (Output String)                 | Description                                               |
|-----------------------------------------------|-----------------------------------------------------------|
| Missing parameter specification               | Mandatory parameter missing                               |
| Incompatible parameter specification          | Wrong combination of parameters                           |
| Missing value                                 | Wrong formatted or empty input value                      |
| Invalid integer value                         | Wrong input integer value                                 |
| Invalid choice value                          | Input value (set element name) not found                  |
| Invalid length of string value of             | Input string too long                                     |
| Badly-formed string value of                  | Input string incorrectly formatted                        |
| Invalid IP address                            | IP address incorrectly formatted                          |
| Invalid length of hex string                  | Length of hex string not according to input requirement   |
| Invalid character in hex string               | Hex value used to define a digit is out of range.         |
| Invalid escape sequence in string             | '\0' value detected inside the string                     |
| Bad value                                     | Incorrectly formatted input value                         |
| Integer out of range                          | Input integer value is not within limits.                 |
| List too long                                 | List of integers longer than 10                           |
| Badly-formed list                             | Incorrect integer value found in integer list             |
| Table empty                                   | No entries found in SNMP table                            |
| Element not in table                          | Specified entry not found in SNMP table                   |
| This command is not available in this release | Command not supported                                     |
| No modification parameters found              | Modification command with no modification values received |

| Table 7-7 | ONSCLI Input Error Messages (continued) |
|-----------|-----------------------------------------|
|-----------|-----------------------------------------|

## **ONSCLI Menu Structure**

The complete ONSCLI command hierarchy for ONS 15302 is describes in Chapter 8, "ONSCLI Command Hiearchy.".

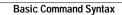